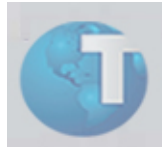

# **Boletim Técnico**

# **Prorrogação da Licença Maternidade**

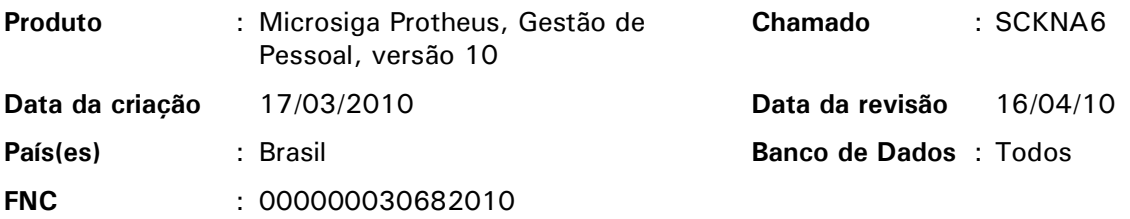

O programa Empresa Cidadã, instituído pela Lei 11.770/2008 (antiga 8.212/91), é destinado a prorrogar por 60 (sessenta) dias a duração da licença-maternidade prevista no inciso XVlll do *caput* art. 7º da Constituição Federal.

Durante o período de prorrogação da licença-maternidade, a empregada terá direito à sua remuneração integral, nos mesmos moldes devidos no período de percepção do salário-maternidade pago pelo regime geral de previdência social.

O pagamento do salário-maternidade para a empregada do empregador que optar pela prorrogação do prazo será da seguinte forma:

- Os 120 (cento e vinte) primeiros dias continuarão sendo pagos pelo Instituto Nacional do Seguro Social (INSS);
- Os 60 (sessenta) dias restantes serão pagos pelo empregador.

#### *Importante:*

#### **Recomendamos a leitura integral das referencias legais mencionadas para maiores detalhes.**

Para atender as necessidades exigidas com a nova legislação, efetuamos os seguintes ajustes no módulo Gestão de Pessoal:

- 1. No Cadastro de Verbas (GPEA040), disponibilizaram-se os identificadores: "927 Prorrogação Auxílio Maternidade" e "928 – Pagto. de Médias Prorrogação do Aux. Maternidade", encontrados na tabela SX5 - Tabela '35'.
- 2. No Cálculo da Folha de Pagamento (GPEM020), os valores referentes ao Auxílio Maternidade e à sua prorrogação são apurados em verbas distintas. As verbas correspondentes à prorrogação do auxílio maternidade (o próprio auxílio e a média) devem ser configuradas para não deduzirem da Guia de INSS.
- 3. Em Afastamentos (GPEA240), os afastamentos referentes à licença maternidade e à adoção, passam a permitir o cadastro de sequência dos afastamentos. Nesse caso, o registro com o campo "Cont.Sequenc." (R8\_CONTAFA) preenchido é tratado como uma prorrogação do afastamento referenciado.

### Procedimentos para Utilização

- 1. Acesse o módulo de Gestão de Pessoal (SIGAGPE), e selecione as opções "Atualizações/ Cadastros/ Verbas" (GPEA040).
- 2. Inclua uma verba de provento para conter o resultado do cálculo referente à prorrogação do auxílio maternidade.
	- No campo "Id.p/Cálculo" (RV\_CODFOL), associe a verba ao identificador '927'.
	- Na pasta "Incidências", o campo "Ded. G. INSS" (RV\_DEDINSS) deve ser configurado como "Não".
- 3. Ainda no cadastro de verbas, inclua uma verba de provento, agora, referenciando o pagamento de médias em virtude da prorrogação do auxílio maternidade e a associe ao identificador "928" conforme explicado.
	- Na pasta "Incidências", o campo "Ded. G. INSS" (RV\_DEDINSS) deve ser configurado como "Não".
- 4. Em "Atualizações\Funcionários\Afastamentos" (GPEA240), informe, por exemplo, um afastamento de licença maternidade (tipo 'Q'), com duração de 120 dias.
- 5. Ainda em Afastamentos, informe uma prorrogação de licença maternidade de, por exemplo, 20 dias.
	- *Importante:*

**No campo "Tipo Afastam" (R8\_TIPO) informe o mesmo tipo de afastamento que a licença maternidade, ou seja, "Q". O campo "Cont.Afa.Ant." (R8\_CONTINU) deve ser configurado para "Sim" e o campo "Cont.Sequenc." (R8\_CONTAFA) deve ser configurado com o conteúdo do campo "Sequência" referente ao afastamento de licença maternidade**.

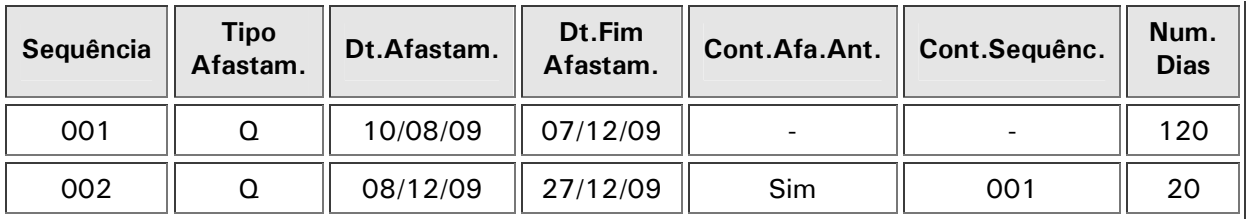

## *Importante:*

**Caso o campo "Cont.Afa.Ant." (R8\_CONTINU) da prorrogação não seja informado, esse afastamento será considerado na apuração como outra licença maternidade e não como uma prorrogação e, portanto, não será gerada a verba de prorrogação**.

6. Ao efetuar o cálculo da folha de pagamento, em "Miscelânea/Cálculos/Folha" (GPEM020), deve-se apurar o valor referente à prorrogação da licença maternidade na verba associada ao identificador '927' (procedimento semelhante será realizado para a incidência das médias nas verbas correspondentes). Por exemplo, para pagamento referente a dezembro/2009 temos:

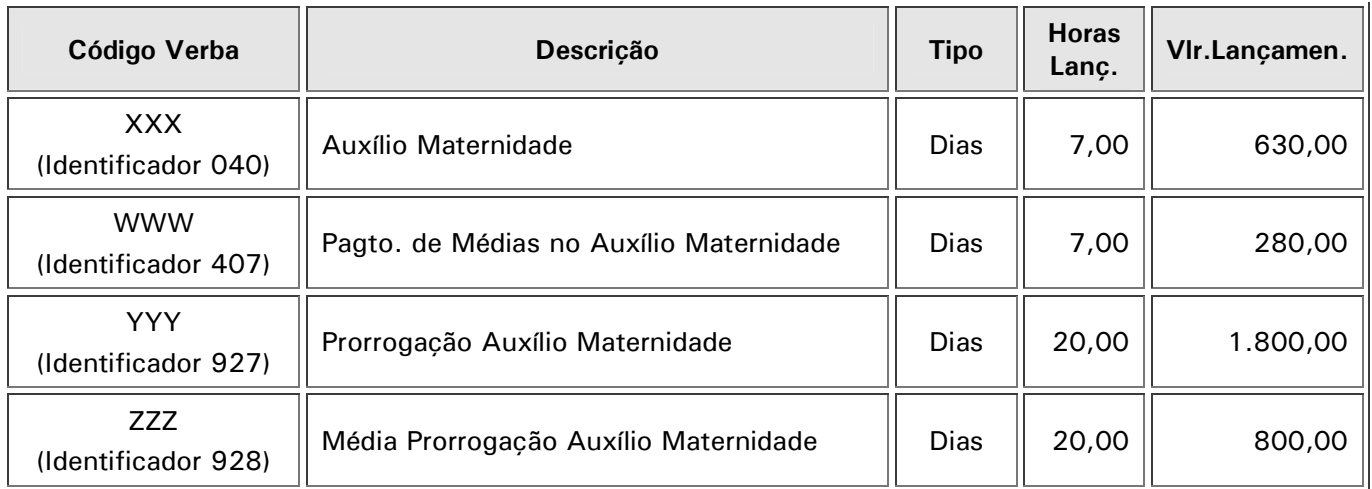

#### Referências:

- Salário por dia: R\$ 90,00
- Média das verbas: R\$ 1.200,00

#### *Informações Técnicas*

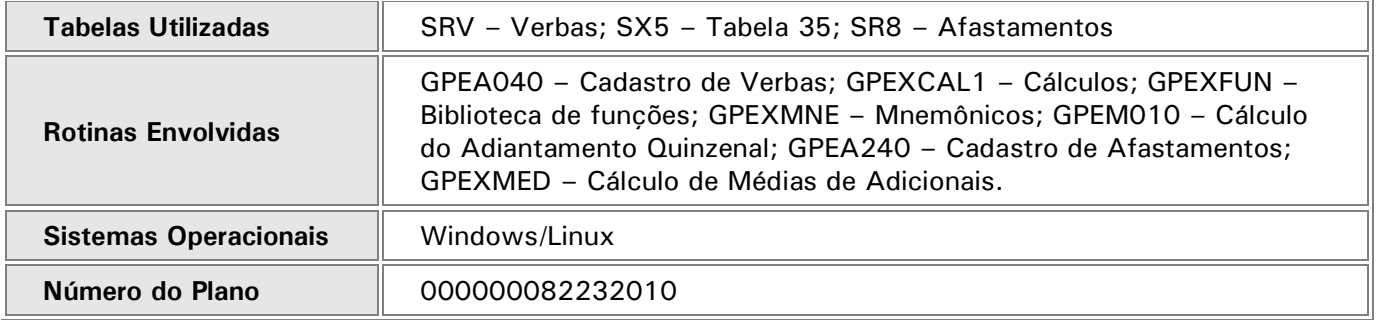